# Configuration de plusieurs clients VPN sur un concentrateur Cisco VPN 3000 à l'aide de NAT-**Traversal** J.

### **Contenu**

**[Introduction](#page-0-0)** [Conditions préalables](#page-0-1) [Conditions requises](#page-0-2) [Components Used](#page-1-0) [Diagramme du réseau](#page-1-1) **[Conventions](#page-1-2)** [Informations générales](#page-1-3) [Configurer le PIX](#page-2-0) [Configurer le concentrateur VPN 3000](#page-2-1) [Configurer le client VPN](#page-3-0) **[Vérification](#page-4-0)** [Vérification de la configuration PIX](#page-4-1) [Statistiques du client VPN](#page-5-0) [Statistiques du concentrateur VPN](#page-5-1) **[Dépannage](#page-7-0)** [Journaux du client VPN](#page-7-1) [Journaux du concentrateur VPN](#page-10-0) [Dépannage supplémentaire](#page-18-0) [Informations connexes](#page-21-0)

### <span id="page-0-0"></span>**Introduction**

Ce document explique comment configurer un NAT (Network Address Translation Traversal) entre des clients VPN Cisco situés derrière un périphérique PAT/NAT et un concentrateur VPN Cisco distant. NAT-T peut être utilisé entre des clients VPN et un concentrateur VPN, ou entre des concentrateurs derrière un périphérique NAT/PAT. NAT-T peut également être utilisé lors de la connexion à un routeur Cisco exécutant le logiciel Cisco IOS® et le pare-feu PIX ; toutefois, ces configurations ne sont pas abordées dans ce document.

### <span id="page-0-1"></span>Conditions préalables

#### <span id="page-0-2"></span>Conditions requises

Aucune spécification déterminée n'est requise pour ce document.

### <span id="page-1-0"></span>Components Used

Les informations contenues dans ce document sont basées sur les versions de matériel et de logiciel suivantes :

- Concentrateur Cisco VPN 3000 4.0(1)B
- $\bullet$  Clients VPN Cisco: 3.6.1 et 4.0(3) Rel
- Pare-feu Cisco PIX (périphérique PAT) version 6.3(3)

The information in this document was created from the devices in a specific lab environment. All of the devices used in this document started with a cleared (default) configuration. If your network is live, make sure that you understand the potential impact of any command.

#### <span id="page-1-1"></span>Diagramme du réseau

Ce document utilise la configuration réseau suivante :

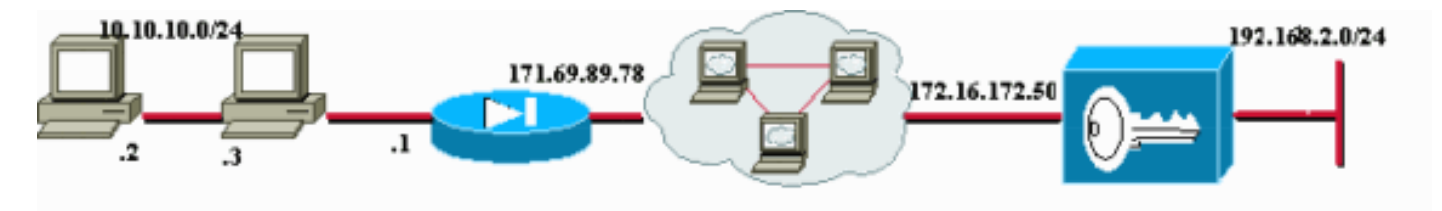

Il existe des clients VPN sur les deux PC (10.10.10.2 et 10.10.10.3) derrière le pare-feu PIX. Dans ce scénario, le PIX est simplement utilisé comme périphérique PAT et effectue la PAT sur ces adresses à 171.69.89.78. Tout périphérique capable de PAT plusieurs connexions internes peut être utilisé ici. L'adresse publique du concentrateur VPN 3000 est 172.16.172.50. L'exemple suivant montre comment configurer les clients et le concentrateur de sorte que NAT-T soit utilisé pendant la négociation IKE.

#### <span id="page-1-2"></span>**Conventions**

For more information on document conventions, refer to the [Cisco Technical Tips Conventions.](//www.cisco.com/en/US/tech/tk801/tk36/technologies_tech_note09186a0080121ac5.shtml)

### <span id="page-1-3"></span>Informations générales

Une fois la négociation NAT-T terminée, l'initiateur peut utiliser n'importe quel port UDP (User Datagram Protocol) aléatoire (Y). Le port de destination doit être UDP 4500, comme dans UDP (Y, 4500), et le répondeur utilise UDP (4500, Y). Toutes les négociations et tous les reckages IKE (Internet Key Exchange) ultérieurs sont effectués sur ces ports. Pendant les négociations NAT-T, les deux homologues IPSec négocient les ports UDP et déterminent également s'ils se trouvent derrière un périphérique NAT/PAT. L'homologue IPSec derrière le périphérique NAT/PAT envoie le paquet de keepalive NAT IPSec-over-UDP à l'homologue IPSec qui n'est pas derrière un périphérique NAT/PAT. NAT-T encapsule le trafic IPSec dans les datagrammes UDP, en utilisant le port 4500, fournissant ainsi aux périphériques NAT des informations de port. NAT-T détecte automatiquement tous les périphériques NAT et n'encapsule le trafic IPSec que si nécessaire.

Lors de la mise en oeuvre de la traduction IPSec sur NAT sur le concentrateur VPN 3000, IPSec sur TCP a la priorité, puis NAT-T, puis IPSec sur UDP. Par défaut, NAT-T est désactivé. Vous devez activer NAT-T à l'aide d'une case située dans Transparence NAT, sous la configuration

IPSec située sous Protocoles de tunnellisation. En outre, pour un tunnel LAN à LAN, vous devez activer NAT-T sous le champ de configuration LAN à LAN NAT-T IPSec.

Pour utiliser NAT-T, procédez comme suit :

- 1. Ouvrez le port 4500 sur tout pare-feu configuré devant un concentrateur VPN.
- 2. Reconfigurer les configurations IPSec/UDP précédentes à l'aide du port 4500 sur un port différent.
- 3. Choisissez **Configuration > Interfaces > Ethernet**, puis choisissez la deuxième ou la troisième option pour le paramètre Politique de fragmentation.Ces options permettent au trafic de traverser les périphériques NAT qui ne prennent pas en charge la fragmentation IP ; elles n'entravent pas le fonctionnement des périphériques NAT qui prennent en charge la fragmentation IP.

## <span id="page-2-0"></span>Configurer le PIX

La sortie de configuration appropriée pour le PIX est présentée ici :

#### Pare-feu PIX pix501(config)# : Saved : PIX Version 6.3(3) nameif ethernet0 outside security0 nameif ethernet1 inside security100 ip address outside 171.69.89.78 255.255.254.0 ip address inside 10.10.10.1 255.255.255.0 ... **global (outside) 1 interface nat (inside) 1 0.0.0.0 0.0.0.0 0 0** ... route outside 0.0.0.0 0.0.0.0 171.69.88.1 1 http server enable http 10.10.10.2 255.255.255.255 inside ... Cryptochecksum:6990adf6e0e2800ed409ae7364eecc9d : end [OK]

### <span id="page-2-1"></span>Configurer le concentrateur VPN 3000

Cet exemple de configuration suppose que le concentrateur VPN 3000 a déjà été configuré pour la connectivité IP et que des connexions VPN standard (non NAT-T) ont déjà été établies.

Pour activer NAT-T sur une version de concentrateur VPN 3000 antérieure à la version 4.1, choisissez Configurations > System > Tunneling protocols > IPSec > NAT Transparency, puis activez l'option IPSec over NAT-T sur le concentrateur comme indiqué dans l'exemple ci-dessous. L'option NAT-T est désactivée par défaut.

Pour activer NAT-T sur un concentrateur VPN version 4.1 et ultérieure, accédez à la même fenêtre de transparence NAT en sélectionnant Configuration > Tunneling and Security > IPSec >

#### NAT Transparency.

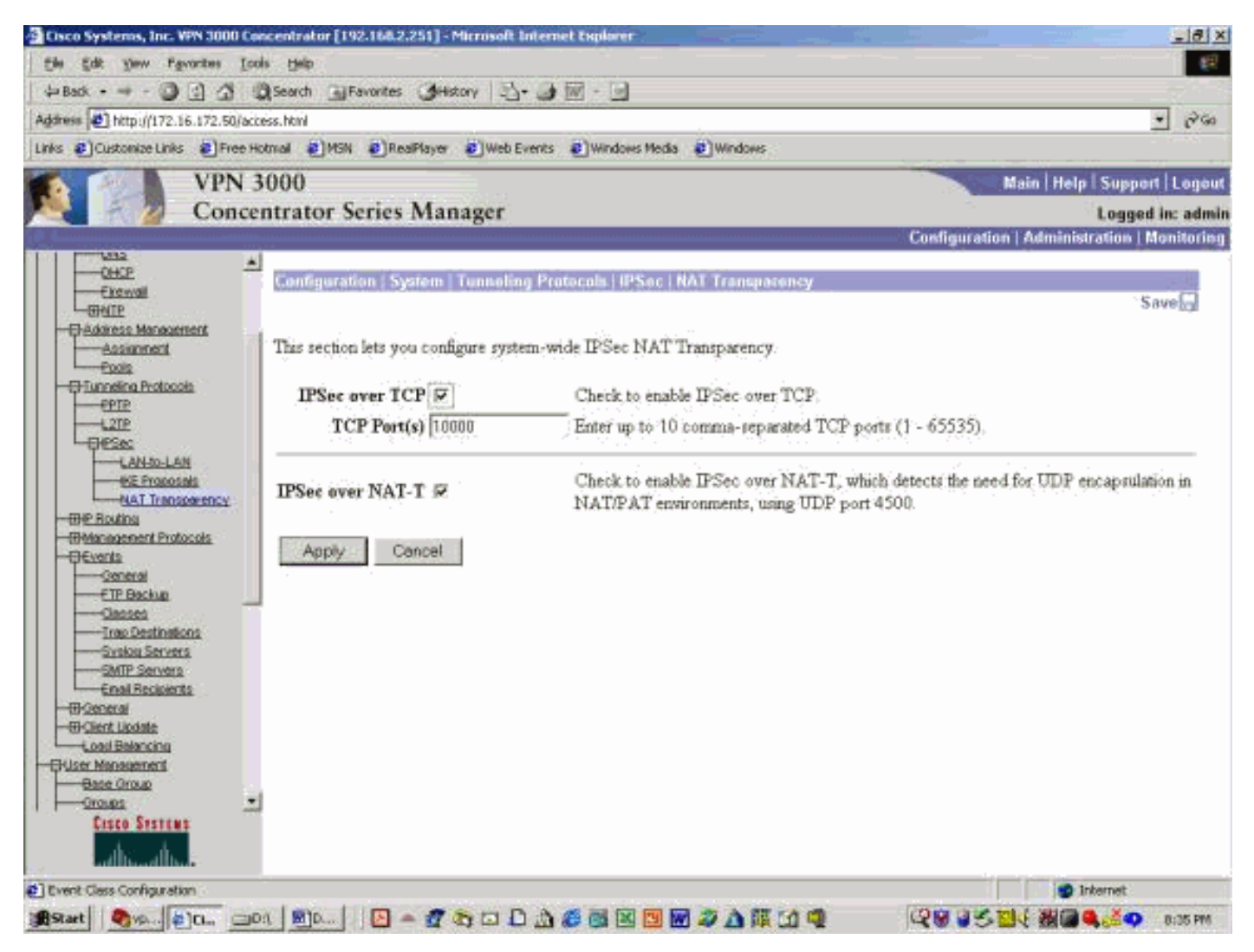

### <span id="page-3-0"></span>Configurer le client VPN

Pour utiliser NAT-T, cochez la case Enable Transparent Tunneling. L'exemple suivant illustre ceci sur un client VPN ultérieur à la version 4.0.

Remarque : La même option de configuration est disponible sur VPN Client version 3.x.

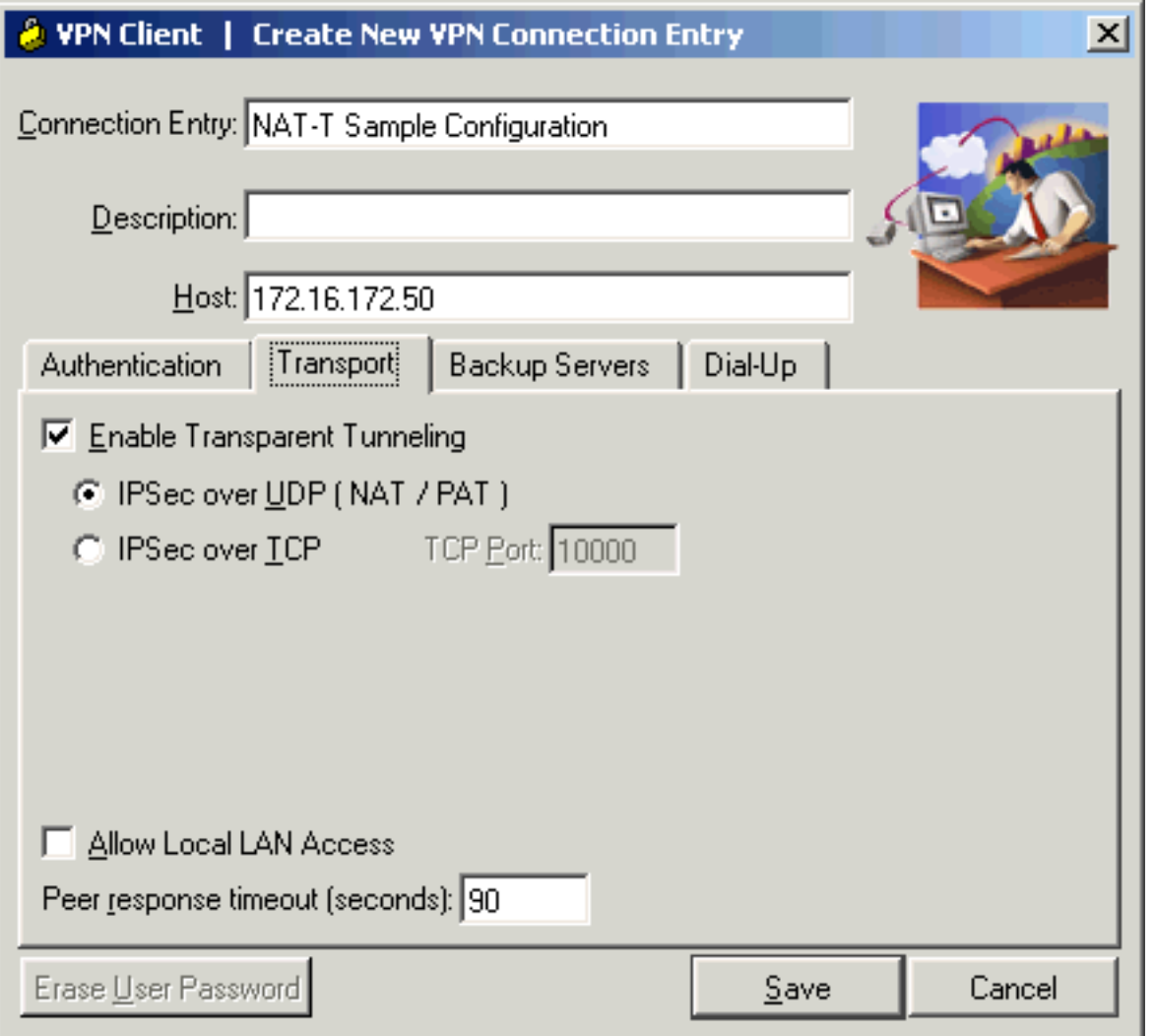

### <span id="page-4-0"></span>**Vérification**

Cette section présente des informations que vous pouvez utiliser pour vous assurer que votre configuration fonctionne correctement.

Certaines commandes show sont prises en charge par l'[Output Interpreter Tool](https://www.cisco.com/cgi-bin/Support/OutputInterpreter/home.pl) (clients enregistrés uniquement), qui vous permet de voir une analyse de la sortie de la commande show.

Des informations de dépannage supplémentaires sont disponibles sur [IP Security Troubleshooting](//www.cisco.com/en/US/tech/tk583/tk372/technologies_tech_note09186a00800949c5.shtml) [- Understanding and Using debug Commands](//www.cisco.com/en/US/tech/tk583/tk372/technologies_tech_note09186a00800949c5.shtml).

#### <span id="page-4-1"></span>Vérification de la configuration PIX

Ces commandes permettent de vérifier la configuration PIX :

• show xlate - Comme indiqué dans le résultat ci-dessous, le PIX utilise des ports sources différents pour les deux clients VPN, mais les ports de destination sont identiques. Tous les paquets de données IPSec sont encapsulés à l'aide du port UDP 4500. Les négociations de nouvelle génération ultérieures utilisent également les mêmes ports source et de destination. pix501(config)# **show xlate**

3 in use, 4 most used PAT Global 171.69.89.78(**1025**) Local 10.10.10.3(**4500**) PAT Global 171.69.89.78(**1026**) Local 10.10.10.2(**4500**)

PAT Global 171.69.89.78(4) Local 10.10.10.2(500)

• show arp - Utilisez cette commande pour afficher la table ARP (Address Resolution Protocol) et déterminer si les requêtes ARP sont traitées.

```
pix501(config)# show arp
         outside 171.69.88.3 00d0.0132.e40a
         outside 171.69.88.2 00d0.0133.3c0a
         outside 171.69.88.1 0000.0c07.ac7b
         inside 10.10.10.3 0050.dabb.f093
         inside 10.10.10.2 0001.0267.55cc
pix501(config)#
```
#### <span id="page-5-0"></span>Statistiques du client VPN

Une fois le tunnel VPN établi, cliquez avec le bouton droit sur le verrou jaune et sélectionnez Status. Une fenêtre similaire s'affiche ci-dessous. Notez que le port de tunnel est UDP 4500, ce qui prouve que vous utilisez NAT-T.

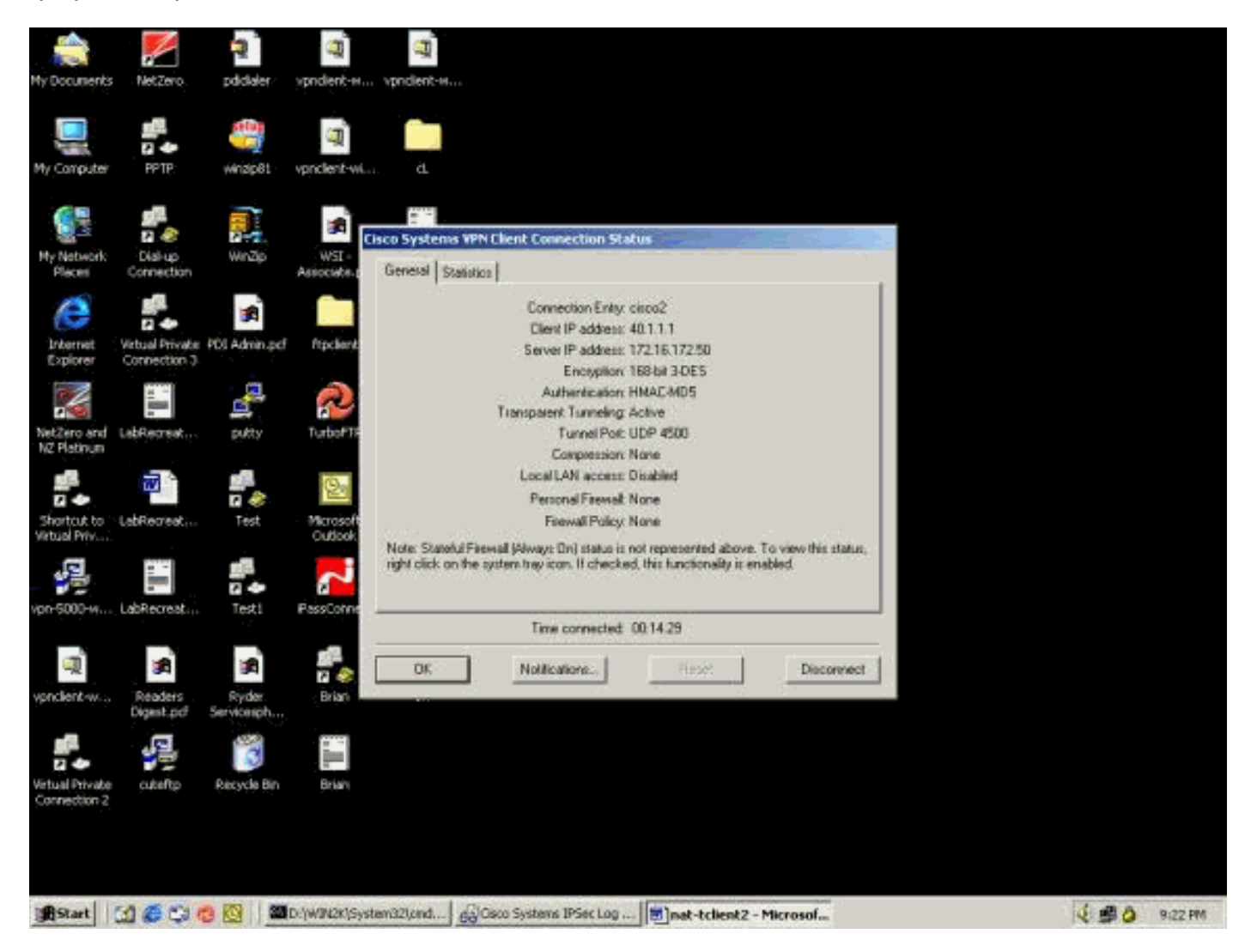

### <span id="page-5-1"></span>Statistiques du concentrateur VPN

Procédez comme suit :

1. Sur le concentrateur VPN, sélectionnez Administration > Session Administrateur.La session du client VPN peut être vue sous Sessions d'accès à distance. L'exemple ci-dessous montre les sessions des deux clients après avoir établi un tunnel IPSec vers le concentrateur VPN. Ils utilisent tous deux l'adresse IP publique 171.69.89.78 et ont reçu respectivement 40.1.1.1

et

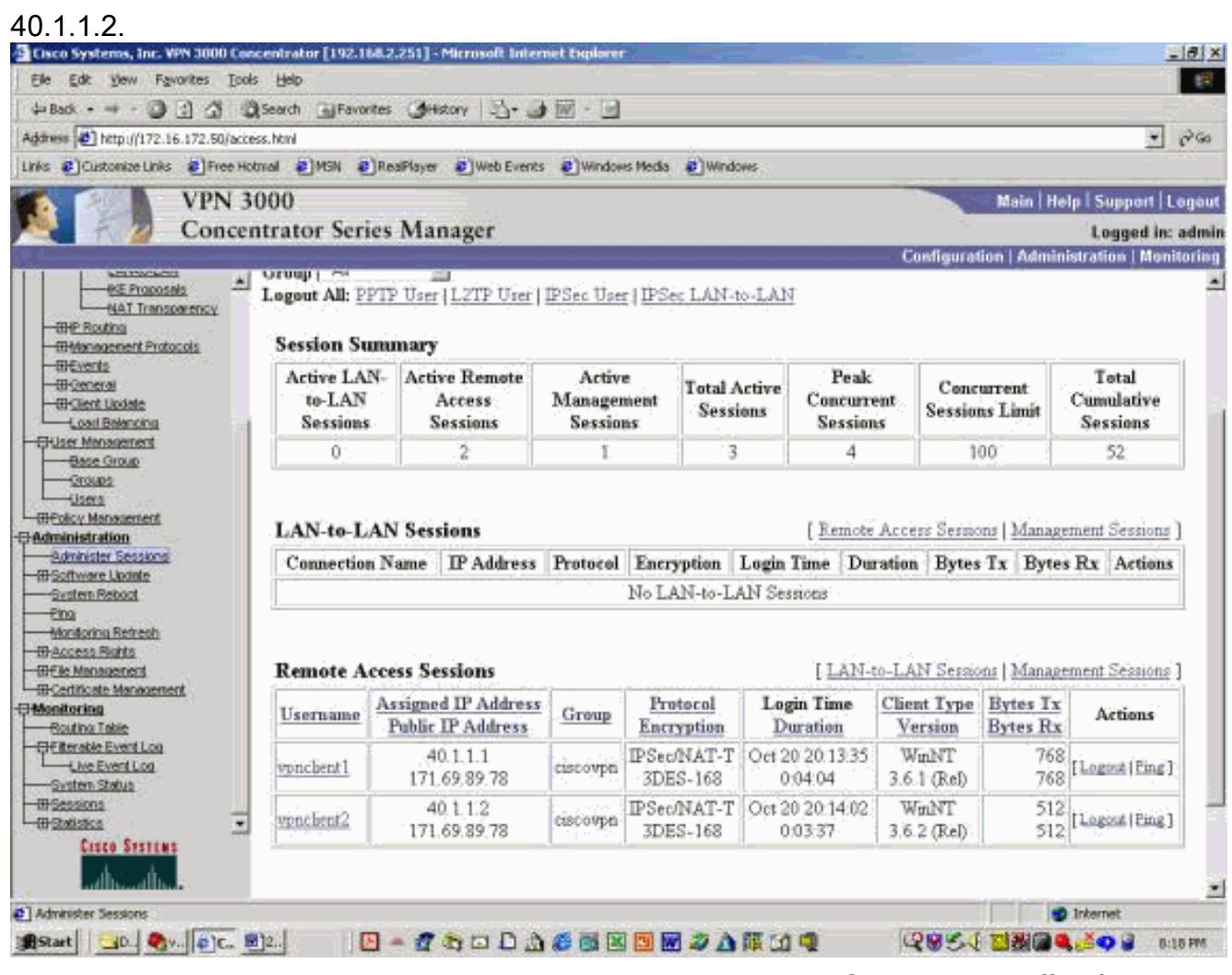

2. Double-cliquez sur un nom d'utilisateur client.Les statistiques IPSec/IKE sont affichées, comme le montre l'exemple ci-dessous. Le port source UDP utilisé par le client est 1029 et le port de destination utilisé est 4500.

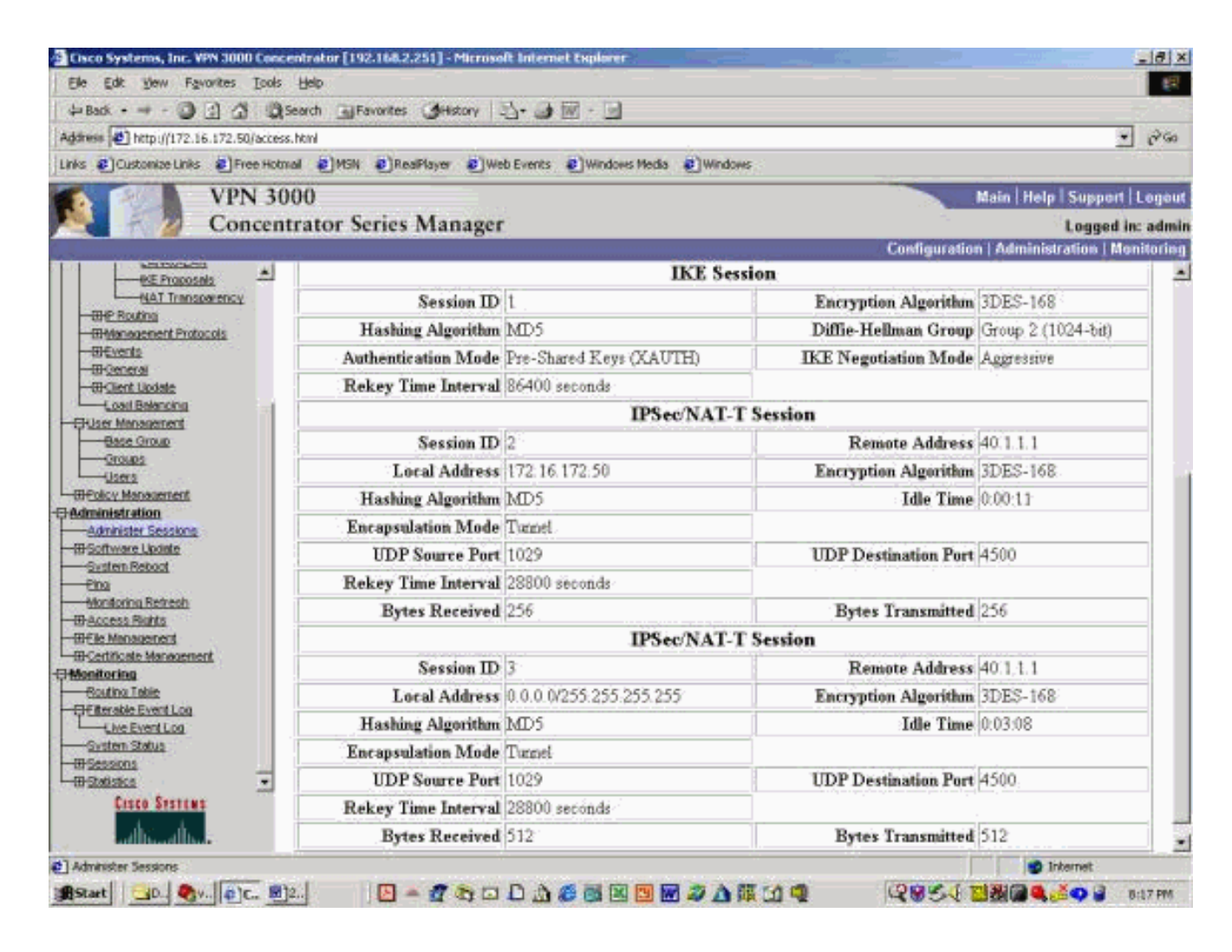

### <span id="page-7-0"></span>**Dépannage**

Cette section fournit des informations que vous pouvez utiliser pour dépanner votre configuration.

Remarque : avant d'émettre des commandes debug, reportez-vous à [Informations importantes sur](//www.cisco.com/en/US/tech/tk801/tk379/technologies_tech_note09186a008017874c.shtml) [les commandes de débogage](//www.cisco.com/en/US/tech/tk801/tk379/technologies_tech_note09186a008017874c.shtml).

Remarque : Vous trouverez des informations supplémentaires sur le dépannage de PIX à l'adresse [Dépannage de la sécurité IP - Compréhension et utilisation des commandes de](//www.cisco.com/en/US/tech/tk583/tk372/technologies_tech_note09186a00800949c5.shtml) [débogage](//www.cisco.com/en/US/tech/tk583/tk372/technologies_tech_note09186a00800949c5.shtml).

#### <span id="page-7-1"></span>Journaux du client VPN

Sur le PC sur lequel le client VPN est installé, ouvrez le visualiseur de journaux avant d'établir une connexion au concentrateur VPN. Cette sortie de journal met en évidence les messages spécifiques à NAT-T :

1 21:06:48.208 10/18/02 Sev=Info/6 DIALER/0x63300002 Initiating connection. 2 21:06:48.218 10/18/02 Sev=Info/4 CM/0x63100002 Begin connection process 3 21:06:48.218 10/18/02 Sev=Info/4 CM/0x63100004 Establish secure connection using Ethernet 4 21:06:48.218 10/18/02 Sev=Info/4 CM/0x63100026 Attempt connection with server "172.16.172.50"

42 21:07:42.326 10/18/02 Sev=Info/6 IKE/0x6300003B Attempting to establish a connection with 172.16.172.50. 43 21:07:42.366 10/18/02 Sev=Info/4 IKE/0x63000013 SENDING >>> ISAKMP OAK AG (SA, KE, NON, ID, VID, VID, VID, VID, VID) to 172.16.172.50 44 21:07:42.716 10/18/02 Sev=Info/5 IKE/0x6300002F Received ISAKMP packet: peer = 172.16.172.50 45 21:07:42.716 10/18/02 Sev=Info/4 IKE/0x63000014 **RECEIVING <<< ISAKMP OAK AG (SA, KE, NON, ID, HASH, VID, VID, VID, VID, NAT-D, NAT-D, VID, VID) from 172.16.172.50** 46 21:07:42.716 10/18/02 Sev=Info/5 IKE/0x63000059 Vendor ID payload = 12F5F28C457168A9702D9FE274CC0100 47 21:07:42.716 10/18/02 Sev=Info/5 IKE/0x63000001 Peer is a Cisco-Unity compliant peer 48 21:07:42.716 10/18/02 Sev=Info/5 IKE/0x63000059 Vendor ID payload = 09002689DFD6B712 49 21:07:42.716 10/18/02 Sev=Info/5 IKE/0x63000001 **Peer supports XAUTH** 50 21:07:42.716 10/18/02 Sev=Info/5 IKE/0x63000059 Vendor ID payload = AFCAD71368A1F1C96B8696FC77570100 51 21:07:42.716 10/18/02 Sev=Info/5 IKE/0x63000001 Peer supports DPD 52 21:07:42.716 10/18/02 Sev=Info/5 IKE/0x63000059 Vendor ID payload = 90CB80913EBB696E086381B5EC427B1F 53 21:07:42.716 10/18/02 Sev=Info/5 IKE/0x63000001 **Peer supports NAT-T** 54 21:07:42.716 10/18/02 Sev=Info/5 IKE/0x63000059 Vendor ID payload = 4048B7D56EBCE88525E7DE7F00D6C2D3C0000000 55 21:07:42.716 10/18/02 Sev=Info/5 IKE/0x63000001 **Peer supports IKE fragmentation payloads** 56 21:07:42.716 10/18/02 Sev=Info/5 IKE/0x63000059 Vendor ID payload = 1F07F70EAA6514D3B0FA96542A500306 57 21:07:42.757 10/18/02 Sev=Info/4 IKE/0x63000013 SENDING >>> ISAKMP OAK AG \*(HASH, NOTIFY:STATUS\_INITIAL\_CONTACT, NAT-D, NAT-D) to 172.16.172.50 58 21:07:42.767 10/18/02 Sev=Info/5 IKE/0x6300002F Received ISAKMP packet: peer = 172.16.172.50 59 21:07:42.767 10/18/02 Sev=Info/4 IKE/0x63000014 RECEIVING <<< ISAKMP OAK TRANS \*(HASH, ATTR) from 172.16.172.50 60 21:07:42.767 10/18/02 Sev=Info/4 CM/0x63100015 **Launch xAuth application** 61 21:07:42.967 10/18/02 Sev=Info/4 IPSEC/0x63700014 Deleted all keys 62 21:07:59.801 10/18/02 Sev=Info/4 CM/0x63100017 xAuth application returned 63 21:07:59.801 10/18/02 Sev=Info/4 IKE/0x63000013 SENDING >>> ISAKMP OAK TRANS \*(HASH, ATTR) to 172.16.172.50 64 21:08:00.101 10/18/02 Sev=Info/5 IKE/0x6300002F Received ISAKMP packet: peer = 172.16.172.50 65 21:08:00.101 10/18/02 Sev=Info/4 IKE/0x63000014 RECEIVING <<< ISAKMP OAK TRANS \*(HASH, ATTR) from 172.16.172.50 66 21:08:00.101 10/18/02 Sev=Info/5 IKE/0x63000071 **Automatic NAT Detection Status: Remote end is NOT behind a NAT device This end IS behind a NAT device** 67 21:08:00.101 10/18/02 Sev=Info/4 CM/0x6310000E **Established Phase 1 SA. 1 Phase 1 SA in the system** 68 21:08:00.111 10/18/02 Sev=Info/4 IKE/0x63000013 SENDING >>> ISAKMP OAK TRANS \*(HASH, ATTR) to 172.16.172.50 69 21:08:00.111 10/18/02 Sev=Info/5 IKE/0x6300005D Client sending a firewall request to concentrator 70 21:08:00.111 10/18/02 Sev=Info/5 IKE/0x6300005C Firewall Policy: Product=Cisco Integrated Client, Capability= (Centralized Protection Policy).

71 21:08:00.111 10/18/02 Sev=Info/4 IKE/0x63000013 SENDING >>> ISAKMP OAK TRANS \*(HASH, ATTR) to 172.16.172.50 72 21:08:00.122 10/18/02 Sev=Info/5 IKE/0x6300002F Received ISAKMP packet: peer = 172.16.172.50 73 21:08:00.122 10/18/02 Sev=Info/4 IKE/0x63000014 RECEIVING <<< ISAKMP OAK TRANS \*(HASH, ATTR) from 172.16.172.50 74 21:08:00.122 10/18/02 Sev=Info/5 IKE/0x63000010 MODE CFG REPLY: Attribute = INTERNAL IPV4 ADDRESS: , value =  $40.1.1.1$ 75 21:08:00.122 10/18/02 Sev=Info/5 IKE/0x6300000D MODE\_CFG\_REPLY: Attribute = MODECFG\_UNITY\_SAVEPWD: , value = 0x00000000 76 21:08:00.122 10/18/02 Sev=Info/5 IKE/0x6300000D MODE\_CFG\_REPLY: Attribute = MODECFG\_UNITY\_PFS: , value = 0x00000000 77 21:08:00.122 10/18/02 Sev=Info/5 IKE/0x6300000E MODE\_CFG\_REPLY: Attribute = APPLICATION\_VERSION, value = Cisco Systems, Inc. /VPN 3000 Concentrator Version 3.6.1.Rel built by vmurphy on Aug 29 2002 18:34:44 78 21:08:00.122 10/18/02 Sev=Info/5 IKE/0x6300000D **MODE\_CFG\_REPLY: Attribute = Recieved and using NAT-T port number , value = 0x00001194** 79 21:08:00.132 10/18/02 Sev=Info/4 CM/0x63100019 Mode Config data received 80 21:08:00.142 10/18/02 Sev=Info/5 IKE/0x63000055 Received a key request from Driver for IP address 172.16.172.50, GW IP = 172.16.172.50 81 21:08:00.142 10/18/02 Sev=Info/4 IKE/0x63000013 SENDING >>> ISAKMP OAK QM \*(HASH, SA, NON, ID, ID) to 172.16.172.50 82 21:08:00.142 10/18/02 Sev=Info/5 IKE/0x63000055 Received a key request from Driver for IP address 10.10.10.255, GW IP = 172.16.172.50 83 21:08:00.142 10/18/02 Sev=Info/4 IKE/0x63000013 SENDING >>> ISAKMP OAK QM \*(HASH, SA, NON, ID, ID) to 172.16.172.50 84 21:08:00.172 10/18/02 Sev=Info/5 IKE/0x6300002F Received ISAKMP packet: peer = 172.16.172.50 85 21:08:00.172 10/18/02 Sev=Info/4 IKE/0x63000014 RECEIVING <<< ISAKMP OAK INFO \*(HASH, NOTIFY:STATUS\_RESP\_LIFETIME) from 172.16.172.50 86 21:08:00.172 10/18/02 Sev=Info/5 IKE/0x63000044 RESPONDER-LIFETIME notify has value of 86400 seconds 87 21:08:00.172 10/18/02 Sev=Info/5 IKE/0x63000046 This SA has already been alive for 18 seconds, setting expiry to 86382 seconds from now 88 21:08:00.182 10/18/02 Sev=Info/5 IKE/0x6300002F Received ISAKMP packet: peer = 172.16.172.50 89 21:08:00.182 10/18/02 Sev=Info/4 IKE/0x63000014 RECEIVING <<< ISAKMP OAK QM \*(HASH, SA, NON, ID, ID, NOTIFY:STATUS\_RESP\_LIFETIME) from 172.16.172.50 90 21:08:00.182 10/18/02 Sev=Info/5 IKE/0x63000044 RESPONDER-LIFETIME notify has value of 28800 seconds 91 21:08:00.182 10/18/02 Sev=Info/4 IKE/0x63000013 SENDING >>> ISAKMP OAK QM \*(HASH) to 172.16.172.50 92 21:08:00.182 10/18/02 Sev=Info/5 IKE/0x63000058 **Loading IPsec SA (Message ID = 0x347A7363 OUTBOUND SPI = 0x02CC3526 INBOUND SPI = 0x5BEEBB4C)** 93 21:08:00.182 10/18/02 Sev=Info/5 IKE/0x63000025 **Loaded OUTBOUND ESP SPI: 0x02CC3526** 94 21:08:00.182 10/18/02 Sev=Info/5 IKE/0x63000026 **Loaded INBOUND ESP SPI: 0x5BEEBB4C** 95 21:08:00.182 10/18/02 Sev=Info/4 CM/0x6310001A **One secure connection established** 96 21:08:00.192 10/18/02 Sev=Info/6 DIALER/0x63300003 **Connection established.** 97 21:08:00.332 10/18/02 Sev=Info/5 IKE/0x6300002F Received ISAKMP packet: peer = 172.16.172.50 98 21:08:00.332 10/18/02 Sev=Info/4 IKE/0x63000014

RECEIVING <<< ISAKMP OAK QM \*(HASH, SA, NON, ID, ID, NOTIFY:STATUS\_RESP\_LIFETIME) from 172.16.172.50 99 21:08:00.332 10/18/02 Sev=Info/5 IKE/0x63000044 RESPONDER-LIFETIME notify has value of 28800 seconds 100 21:08:00.332 10/18/02 Sev=Info/4 IKE/0x63000013 SENDING >>> ISAKMP OAK QM \*(HASH) to 172.16.172.50 101 21:08:00.342 10/18/02 Sev=Info/5 IKE/0x63000058 Loading IPsec SA (Message ID = 0x2F81FB2D OUTBOUND SPI = 0x3316C6C9 INBOUND  $SPI = 0 \times 6B96ED76$ 102 21:08:00.342 10/18/02 Sev=Info/5 IKE/0x63000025 **Loaded OUTBOUND ESP SPI: 0x3316C6C9** 103 21:08:00.342 10/18/02 Sev=Info/5 IKE/0x63000026 **Loaded INBOUND ESP SPI: 0x6B96ED76** 104 21:08:00.342 10/18/02 Sev=Info/4 CM/0x63100022 **Additional Phase 2 SA established.** 105 21:08:01.203 10/18/02 Sev=Info/4 IPSEC/0x63700014 Deleted all keys 106 21:08:01.203 10/18/02 Sev=Info/4 IPSEC/0x63700010 Created a new key structure 107 21:08:01.203 10/18/02 Sev=Info/4 IPSEC/0x6370000F Added key with SPI=0x2635cc02 into key list 108 21:08:01.203 10/18/02 Sev=Info/4 IPSEC/0x63700010 Created a new key structure 109 21:08:01.203 10/18/02 Sev=Info/4 IPSEC/0x6370000F Added key with SPI=0x4cbbee5b into key list 110 21:08:01.203 10/18/02 Sev=Info/4 IPSEC/0x63700010 Created a new key structure 111 21:08:01.203 10/18/02 Sev=Info/4 IPSEC/0x6370000F Added key with SPI=0xc9c61633 into key list 112 21:08:01.203 10/18/02 Sev=Info/4 IPSEC/0x63700010 Created a new key structure 113 21:08:01.203 10/18/02 Sev=Info/4 IPSEC/0x6370000F Added key with SPI=0x76ed966b into key list 114 21:08:10.216 10/18/02 Sev=Info/6 IKE/0x63000054 Sent a ping on the Public IPSec SA 115 21:08:20.381 10/18/02 Sev=Info/4 IKE/0x63000013 SENDING >>> ISAKMP OAK INFO \*(HASH, NOTIFY:HEARTBEAT) to 172.16.172.50 116 21:08:20.381 10/18/02 Sev=Info/6 IKE/0x63000052 Sent a ping on the IKE SA

#### <span id="page-10-0"></span>Journaux du concentrateur VPN

Pour afficher les journaux sur le concentrateur VPN, choisissez Monitoring > Filterable Event Log, puis sélectionnez Event Classes IKE, IKEDBG, IKEDECODE et IPSECDBG avec les gravité 1 à 13.

2835 10/20/2002 20:22:42.390 SEV=8 IKEDECODE/0 RPT=8190 171.69.89.78 Exchange Type :Oakley Quick Mode Flags :1 (ENCRYPT) Message ID : 1b050792 Length : 52 2838 10/20/2002 20:22:42.390 SEV=8 IKEDBG/0 RPT=9197 171.69.89.78 RECEIVED Message (msgid=1b050792) with payloads :  $HDR + HASH (8) + NONE (0)$ total length : 48 2840 10/20/2002 20:22:42.390 SEV=9 IKEDBG/0 RPT=9198 171.69.89.78 Group [ciscovpn] User [vpnclient2] processing hash 2841 10/20/2002 20:22:42.390 SEV=9 IKEDBG/0 RPT=9199 171.69.89.78

```
Group [ciscovpn] User [vpnclient2]
loading all IPSEC SAs
  2842 10/20/2002 20:22:42.390 SEV=9 IKEDBG/1 RPT=793 171.69.89.78
Group [ciscovpn] User [vpnclient2]
Generating Quick Mode Key!
2843 10/20/2002 20:22:42.390 SEV=9 IKEDBG/1 RPT=794 171.69.89.78
Group [ciscovpn] User [vpnclient2]
Generating Quick Mode Key!
2844 10/20/2002 20:22:42.400 SEV=4 IKE/173 RPT=41 171.69.89.78
Group [ciscovpn] User [vpnclient2]
NAT-Traversal successfully negotiated!
IPSec traffic will be encapsulated to pass through NAT devices.
2847 10/20/2002 20:22:42.400 SEV=7 IKEDBG/0 RPT=9200 171.69.89.78
Group [ciscovpn] User [vpnclient2]
Loading host:
  Dst: 172.16.172.50
   Src: 40.1.1.2
2849 10/20/2002 20:22:42.400 SEV=4 IKE/49 RPT=63 171.69.89.78
Group [ciscovpn] User [vpnclient2]
Security negotiation complete for User (vpnclient2)
Responder, Inbound SPI = 0x350f3cb1, Outbound SPI = 0xc74e30e5
2852 10/20/2002 20:22:42.400 SEV=9 IPSECDBG/6 RPT=309
IPSEC key message parse - msgtype 1, Len 704, vers 1, pid 00000000, seq 0, err 0
, type 2, mode 1, state 320, label 0, pad 0, spi c74e30e5, encrKeyLen 24, hashKe
yLen 16, ivlen 8, alg 2, hmacAlg 3, lifetype 0, lifetime1 21, lifetime2 0, dsId
\Omega2856 10/20/2002 20:22:42.400 SEV=9 IPSECDBG/1 RPT=1137
Processing KEY_ADD msg!
2857 10/20/2002 20:22:42.400 SEV=9 IPSECDBG/1 RPT=1138
key_msghdr2secassoc(): Enter
2858 10/20/2002 20:22:42.400 SEV=7 IPSECDBG/1 RPT=1139
No USER filter configured
2859 10/20/2002 20:22:42.400 SEV=9 IPSECDBG/1 RPT=1140
KeyProcessAdd: Enter
2860 10/20/2002 20:22:42.400 SEV=8 IPSECDBG/1 RPT=1141
KeyProcessAdd: Adding outbound SA
2861 10/20/2002 20:22:42.400 SEV=8 IPSECDBG/1 RPT=1142
KeyProcessAdd: src 172.16.172.50 mask 0.0.0.0, DST 40.1.1.2 mask 0.0.0.0
2862 10/20/2002 20:22:42.400 SEV=8 IPSECDBG/1 RPT=1143
KeyProcessAdd: FilterIpsecAddIkeSa success
2863 10/20/2002 20:22:42.400 SEV=9 IPSECDBG/6 RPT=310
IPSEC key message parse - msgtype 3, Len 376, vers 1, pid 00000000, seq 0, err 0
, type 2, mode 1, state 32, label 0, pad 0, spi 350f3cb1, encrKeyLen 24, hashKey
Len 16, ivlen 8, alg 2, hmacAlg 3, lifetype 0, lifetime1 21, lifetime2 0, dsId 0
2866 10/20/2002 20:22:42.400 SEV=9 IPSECDBG/1 RPT=1144
Processing KEY_UPDATE MSG!
2867 10/20/2002 20:22:42.400 SEV=9 IPSECDBG/1 RPT=1145
Update inbound SA addresses
2868 10/20/2002 20:22:42.400 SEV=9 IPSECDBG/1 RPT=1146
key_msghdr2secassoc(): Enter
2869 10/20/2002 20:22:42.400 SEV=7 IPSECDBG/1 RPT=1147
No USER filter configured
2870 10/20/2002 20:22:42.400 SEV=9 IPSECDBG/1 RPT=1148
KeyProcessUpdate: Enter
2871 10/20/2002 20:22:42.400 SEV=8 IPSECDBG/1 RPT=1149
KeyProcessUpdate: success
2872 10/20/2002 20:22:42.400 SEV=8 IKEDBG/7 RPT=63
IKE got a KEY ADD MSG for SA: SPI = 0xc74e30e5
2873 10/20/2002 20:22:42.400 SEV=8 IKEDBG/0 RPT=9201
pitcher: rcv KEY_UPDATE, spi 0x350f3cb1
2874 10/20/2002 20:22:42.400 SEV=4 IKE/120 RPT=63 171.69.89.78
Group [ciscovpn] User [vpnclient2]
PHASE 2 COMPLETED (msgid=1b050792)
2875 10/20/2002 20:22:42.430 SEV=8 IKEDECODE/0 RPT=8191 171.69.89.78
```
ISAKMP HEADER : ( Version 1.0 ) Initiator Cookie(8): C5 A0 F0 8B 69 60 D7 47 Responder Cookie(8): 48 65 B1 6F 36 1F 9D 3A Next Payload :HASH (8) Exchange Type :Oakley Quick Mode Flags :1 (ENCRYPT) Message ID : cf9d1420 Length : 52 2882 10/20/2002 20:22:42.430 SEV=8 IKEDBG/0 RPT=9202 171.69.89.78 RECEIVED Message (msgid=cf9d1420) with payloads :  $HDR + HASH (8) + NONE (0)$ total length : 48 2884 10/20/2002 20:22:42.430 SEV=9 IKEDBG/0 RPT=9203 171.69.89.78 Group [ciscovpn] User [vpnclient2] processing hash 2885 10/20/2002 20:22:42.430 SEV=9 IKEDBG/0 RPT=9204 171.69.89.78 Group [ciscovpn] User [vpnclient2] loading all IPSEC SAs 2886 10/20/2002 20:22:42.430 SEV=9 IKEDBG/1 RPT=795 171.69.89.78 Group [ciscovpn] User [vpnclient2] Generating Quick Mode Key! 2887 10/20/2002 20:22:42.440 SEV=9 IKEDBG/1 RPT=796 171.69.89.78 Group [ciscovpn] User [vpnclient2] Generating Quick Mode Key! 2888 10/20/2002 20:22:42.440 SEV=4 IKE/173 RPT=42 171.69.89.78 **Group [ciscovpn] User [vpnclient2] NAT-Traversal successfully negotiated! IPSec traffic will be encapsulated to pass through NAT devices.** 2891 10/20/2002 20:22:42.440 SEV=7 IKEDBG/0 RPT=9205 171.69.89.78 Group [ciscovpn] User [vpnclient2] Loading subnet: DST: 0.0.0.0 mask: 0.0.0.0 Src: 40.1.1.2 2893 10/20/2002 20:22:42.440 SEV=4 IKE/49 RPT=64 171.69.89.78 Group [ciscovpn] User [vpnclient2] Security negotiation complete for User (vpnclient2) Responder, Inbound SPI = 0x2a2e2dcd, Outbound SPI = 0xf1f4d328 2896 10/20/2002 20:22:42.440 SEV=9 IPSECDBG/6 RPT=311 IPSEC key message parse - msgtype 1, Len 704, vers 1, pid 00000000, seq 0, err 0 , type 2, mode 1, state 320, label 0, pad 0, spi f1f4d328, encrKeyLen 24, hashKe yLen 16, ivlen 8, alg 2, hmacAlg 3, lifetype 0, lifetime1 21, lifetime2 0, dsId  $\cap$ 2900 10/20/2002 20:22:42.440 SEV=9 IPSECDBG/1 RPT=1150 Processing KEY ADD MSG! 2901 10/20/2002 20:22:42.440 SEV=9 IPSECDBG/1 RPT=1151 key\_msghdr2secassoc(): Enter 2902 10/20/2002 20:22:42.440 SEV=7 IPSECDBG/1 RPT=1152 No USER filter configured 2903 10/20/2002 20:22:42.440 SEV=9 IPSECDBG/1 RPT=1153 KeyProcessAdd: Enter 2904 10/20/2002 20:22:42.440 SEV=8 IPSECDBG/1 RPT=1154 KeyProcessAdd: Adding outbound SA 2905 10/20/2002 20:22:42.440 SEV=8 IPSECDBG/1 RPT=1155 KeyProcessAdd: src 0.0.0.0 mask 255.255.255.255, DST 40.1.1.2 mask 0.0.0.0 2906 10/20/2002 20:22:42.440 SEV=8 IPSECDBG/1 RPT=1156 KeyProcessAdd: FilterIpsecAddIkeSa success 2907 10/20/2002 20:22:42.440 SEV=9 IPSECDBG/6 RPT=312 IPSEC key message parse - msgtype 3, Len 376, vers 1, pid 00000000, seq 0, err 0 , type 2, mode 1, state 32, label 0, pad 0, spi 2a2e2dcd, encrKeyLen 24, hashKey Len 16, ivlen 8, alg 2, hmacAlg 3, lifetype 0, lifetime1 21, lifetime2 0, dsId 0 2910 10/20/2002 20:22:42.440 SEV=9 IPSECDBG/1 RPT=1157 Processing KEY UPDATE MSG! 2911 10/20/2002 20:22:42.440 SEV=9 IPSECDBG/1 RPT=1158

Update inbound SA addresses 2912 10/20/2002 20:22:42.440 SEV=9 IPSECDBG/1 RPT=1159 key\_msghdr2secassoc(): Enter 2913 10/20/2002 20:22:42.440 SEV=7 IPSECDBG/1 RPT=1160 No USER filter configured 2914 10/20/2002 20:22:42.440 SEV=9 IPSECDBG/1 RPT=1161 KeyProcessUpdate: Enter 2915 10/20/2002 20:22:42.440 SEV=8 IPSECDBG/1 RPT=1162 KeyProcessUpdate: success 2916 10/20/2002 20:22:42.440 SEV=8 IKEDBG/7 RPT=64 IKE got a KEY\_ADD MSG for SA: SPI = 0xf1f4d328 2917 10/20/2002 20:22:42.440 SEV=8 IKEDBG/0 RPT=9206 pitcher: rcv KEY\_UPDATE, spi 0x2a2e2dcd 2918 10/20/2002 20:22:42.440 SEV=4 IKE/120 RPT=64 171.69.89.78 Group [ciscovpn] User [vpnclient2] PHASE 2 COMPLETED (msgid=cf9d1420) 2919 10/20/2002 20:22:44.680 SEV=7 IPSECDBG/1 RPT=1163 IPSec Inbound SA has received data! 2920 10/20/2002 20:22:44.680 SEV=8 IKEDBG/0 RPT=9207 pitcher: recv KEY\_SA\_ACTIVE spi 0x2a2e2dcd 2921 10/20/2002 20:22:44.680 SEV=8 IKEDBG/0 RPT=9208 KEY\_SA\_ACTIVE no old rekey centry found with new spi 0x2a2e2dcd, mess\_id 0x0 2922 10/20/2002 20:22:47.530 SEV=9 IPSECDBG/18 RPT=828 171.69.89.78 Xmit IPSEC-over-UDP NAT keepalive packet: success 2923 10/20/2002 20:22:47.530 SEV=9 IPSECDBG/18 RPT=829 171.69.89.78 Xmit IPSEC-over-UDP NAT keepalive packet: success 2924 10/20/2002 20:22:48.280 SEV=9 IPSECDBG/17 RPT=668 Received an IPSEC-over-NAT-T NAT keepalive packet 2925 10/20/2002 20:22:52.390 SEV=9 IPSECDBG/17 RPT=669 **Received an IPSEC-over-NAT-T NAT keepalive packet** 2926 10/20/2002 20:22:52.720 SEV=7 IPSECDBG/1 RPT=1164 IPSec Inbound SA has received data! 2927 10/20/2002 20:22:52.720 SEV=8 IKEDBG/0 RPT=9209 pitcher: recv KEY\_SA\_ACTIVE spi 0x19fb2d12 2928 10/20/2002 20:22:52.720 SEV=8 IKEDBG/0 RPT=9210 KEY\_SA\_ACTIVE no old rekey centry found with new spi 0x19fb2d12, mess\_id 0x0 2929 10/20/2002 20:22:56.530 SEV=9 IPSECDBG/18 RPT=830 171.69.89.78 Xmit IPSEC-over-UDP NAT keepalive packet: success 2930 10/20/2002 20:22:56.530 SEV=9 IPSECDBG/18 RPT=831 171.69.89.78 Xmit IPSEC-over-UDP NAT keepalive packet: success 2931 10/20/2002 20:22:58.300 SEV=8 IKEDECODE/0 RPT=8192 171.69.89.78 ISAKMP HEADER : ( Version 1.0 ) Initiator Cookie(8): B6 92 24 F4 96 0A 2D 9E Responder Cookie(8): 76 FE F6 55 1F 9D 49 F3 Next Payload :HASH (8) Exchange Type :Oakley Informational Flags :1 (ENCRYPT) Message ID : d4a0ec25 Length : 76 2938 10/20/2002 20:22:58.300 SEV=8 IKEDBG/0 RPT=9211 171.69.89.78 RECEIVED Message (msgid=d4a0ec25) with payloads :  $HDR + HASH (8) + NOTIFY (11) + NONE (0)$ total length : 76 2940 10/20/2002 20:22:58.300 SEV=9 IKEDBG/0 RPT=9212 171.69.89.78 Group [ciscovpn] User [vpnclient1] processing hash 2941 10/20/2002 20:22:58.300 SEV=9 IKEDBG/0 RPT=9213 171.69.89.78 Group [ciscovpn] User [vpnclient1] Processing Notify payload 2942 10/20/2002 20:22:58.300 SEV=8 IKEDECODE/0 RPT=8193 171.69.89.78 Notify Payload Decode : DOI :IPSEC (1) Protocol :ISAKMP (1) Message :Altiga keep-alive (40500)

 Spi :B6 92 24 F4 96 0A 2D 9E 76 FE F6 55 1F 9D 49 F3 Length :28 2948 10/20/2002 20:22:58.300 SEV=9 IKEDBG/41 RPT=336 171.69.89.78 Group [ciscovpn] User [vpnclient1] Received keep-alive of type Altiga keep-alive, not the negotiated type 2950 10/20/2002 20:22:58.310 SEV=8 IKEDECODE/0 RPT=8194 171.69.89.78 ISAKMP HEADER : ( Version 1.0 ) Initiator Cookie(8): B6 92 24 F4 96 0A 2D 9E Responder Cookie(8): 76 FE F6 55 1F 9D 49 F3 Next Payload :HASH (8) Exchange Type :Oakley Informational Flags :1 (ENCRYPT) Message ID : d196c721 Length : 84 2957 10/20/2002 20:22:58.310 SEV=8 IKEDBG/0 RPT=9214 171.69.89.78 RECEIVED Message (msgid=d196c721) with payloads :  $HDR + HASH (8) + NOTIFY (11) + NONE (0)$ total length : 80 2959 10/20/2002 20:22:58.310 SEV=9 IKEDBG/0 RPT=9215 171.69.89.78 Group [ciscovpn] User [vpnclient1] processing hash 2960 10/20/2002 20:22:58.310 SEV=9 IKEDBG/0 RPT=9216 171.69.89.78 Group [ciscovpn] User [vpnclient1] Processing Notify payload 2961 10/20/2002 20:22:58.310 SEV=8 IKEDECODE/0 RPT=8195 171.69.89.78 Notify Payload Decode : DOI :IPSEC (1)<br>Protocol :ISAKMP (1 :ISAKMP (1) Message :DPD R-U-THERE (36136) Spi :B6 92 24 F4 96 0A 2D 9E 76 FE F6 55 1F 9D 49 F3 Length :32 2967 10/20/2002 20:22:58.310 SEV=9 IKEDBG/36 RPT=92 171.69.89.78 Group [ciscovpn] User [vpnclient1] Sending keep-alive of type DPD R-U-THERE-ACK (seq number 0x2d932552) 2969 10/20/2002 20:22:58.310 SEV=9 IKEDBG/0 RPT=9217 171.69.89.78 Group [ciscovpn] User [vpnclient1] constructing blank hash 2970 10/20/2002 20:22:58.310 SEV=9 IKEDBG/0 RPT=9218 171.69.89.78 Group [ciscovpn] User [vpnclient1] constructing qm hash 2971 10/20/2002 20:22:58.310 SEV=8 IKEDBG/0 RPT=9219 171.69.89.78 SENDING Message (msgid=d678099) with payloads : HDR + HASH (8) + NOTIFY (11) total length : 80 2973 10/20/2002 20:23:02.400 SEV=8 IKEDECODE/0 RPT=8196 171.69.89.78 ISAKMP HEADER : ( Version 1.0 ) Initiator Cookie(8): C5 A0 F0 8B 69 60 D7 47 Responder Cookie(8): 48 65 B1 6F 36 1F 9D 3A Next Payload :HASH (8) Exchange Type :Oakley Informational Flags :1 (ENCRYPT) Message ID : 317b646a Length : 76 2980 10/20/2002 20:23:02.400 SEV=8 IKEDBG/0 RPT=9220 171.69.89.78 RECEIVED Message (msgid=317b646a) with payloads :  $HDR + HASH (8) + NOTIFY (11) + NONE (0)$ total length : 76 2982 10/20/2002 20:23:02.400 SEV=9 IKEDBG/0 RPT=9221 171.69.89.78 Group [ciscovpn] User [vpnclient2] processing hash 2983 10/20/2002 20:23:02.400 SEV=9 IKEDBG/0 RPT=9222 171.69.89.78 Group [ciscovpn] User [vpnclient2] Processing Notify payload 2984 10/20/2002 20:23:02.400 SEV=8 IKEDECODE/0 RPT=8197 171.69.89.78

```
Notify Payload Decode :
   DOI :IPSEC (1)
  Protocol :ISAKMP (1)
   Message :Altiga keep-alive (40500)
   Spi :C5 A0 F0 8B 69 60 D7 47 48 65 B1 6F 36 1F 9D 3A
  Length :28
2990 10/20/2002 20:23:02.400 SEV=9 IKEDBG/41 RPT=337 171.69.89.78
Group [ciscovpn] User [vpnclient2]
Received keep-alive of type Altiga keep-alive, not the negotiated type
2992 10/20/2002 20:23:02.410 SEV=9 IPSECDBG/17 RPT=670
Received an IPSEC-over-NAT-T NAT keepalive packet
2993 10/20/2002 20:23:05.530 SEV=9 IPSECDBG/18 RPT=832 171.69.89.78
Xmit IPSEC-over-UDP NAT keepalive packet: success
2994 10/20/2002 20:23:05.530 SEV=9 IPSECDBG/18 RPT=833 171.69.89.78
Xmit IPSEC-over-UDP NAT keepalive packet: success
2995 10/20/2002 20:23:08.310 SEV=9 IPSECDBG/17 RPT=671
Received an IPSEC-over-NAT-T NAT keepalive packet
2996 10/20/2002 20:23:12.420 SEV=9 IPSECDBG/17 RPT=672
Received an IPSEC-over-NAT-T NAT keepalive packet
2997 10/20/2002 20:23:14.530 SEV=9 IPSECDBG/18 RPT=834 171.69.89.78
Xmit IPSEC-over-UDP NAT keepalive packet: success
2998 10/20/2002 20:23:14.530 SEV=9 IPSECDBG/18 RPT=835 171.69.89.78
Xmit IPSEC-over-UDP NAT keepalive packet: success
2999 10/20/2002 20:23:18.330 SEV=8 IKEDECODE/0 RPT=8198 171.69.89.78
ISAKMP HEADER : ( Version 1.0 )
   Initiator Cookie(8): B6 92 24 F4 96 0A 2D 9E
   Responder Cookie(8): 76 FE F6 55 1F 9D 49 F3
   Next Payload :HASH (8)
   Exchange Type :Oakley Informational
  Flags :1 (ENCRYPT)
 Message ID : f6457474
   Length : 76
3006 10/20/2002 20:23:18.330 SEV=8 IKEDBG/0 RPT=9223 171.69.89.78
RECEIVED Message (msgid=f6457474) with payloads :
HDR + HASH (8) + NOTIFY (11) + NONE (0)
total length : 76
3008 10/20/2002 20:23:18.330 SEV=9 IKEDBG/0 RPT=9224 171.69.89.78
Group [ciscovpn] User [vpnclient1]
processing hash
3009 10/20/2002 20:23:18.330 SEV=9 IKEDBG/0 RPT=9225 171.69.89.78
Group [ciscovpn] User [vpnclient1]
Processing Notify payload
3010 10/20/2002 20:23:18.330 SEV=8 IKEDECODE/0 RPT=8199 171.69.89.78
Notify Payload Decode :
   DOI :IPSEC (1)
  Protocol :ISAKMP (1)
  Message :Altiga keep-alive (40500)
   Spi :B6 92 24 F4 96 0A 2D 9E 76 FE F6 55 1F 9D 49 F3
  Length \cdot28
3016 10/20/2002 20:23:18.330 SEV=9 IKEDBG/41 RPT=338 171.69.89.78
Group [ciscovpn] User [vpnclient1]
Received keep-alive of type Altiga keep-alive, not the negotiated type
3018 10/20/2002 20:23:18.330 SEV=9 IPSECDBG/17 RPT=673
Received an IPSEC-over-NAT-T NAT keepalive packet
3019 10/20/2002 20:23:22.430 SEV=8 IKEDECODE/0 RPT=8200 171.69.89.78
ISAKMP HEADER : ( Version 1.0 )
   Initiator Cookie(8): C5 A0 F0 8B 69 60 D7 47
   Responder Cookie(8): 48 65 B1 6F 36 1F 9D 3A
   Next Payload :HASH (8)
   Exchange Type :Oakley Informational
  Flags :1 (ENCRYPT)
  Message ID : 358ae39e
   Length : 76
3026 10/20/2002 20:23:22.430 SEV=8 IKEDBG/0 RPT=9226 171.69.89.78
```
RECEIVED Message (msgid=358ae39e) with payloads :  $HDR + HASH (8) + NOTIFY (11) + NONE (0)$ total length : 76 3028 10/20/2002 20:23:22.430 SEV=9 IKEDBG/0 RPT=9227 171.69.89.78 Group [ciscovpn] User [vpnclient2] processing hash 3029 10/20/2002 20:23:22.430 SEV=9 IKEDBG/0 RPT=9228 171.69.89.78 Group [ciscovpn] User [vpnclient2] Processing Notify payload 3030 10/20/2002 20:23:22.430 SEV=8 IKEDECODE/0 RPT=8201 171.69.89.78 Notify Payload Decode : DOI :IPSEC (1)<br>Protocol :ISAKMP (1 :ISAKMP (1) Message :Altiga keep-alive (40500) Spi :C5 A0 F0 8B 69 60 D7 47 48 65 B1 6F 36 1F 9D 3A Length :28 3036 10/20/2002 20:23:22.430 SEV=9 IKEDBG/41 RPT=339 171.69.89.78 Group [ciscovpn] User [vpnclient2] Received keep-alive of type Altiga keep-alive, not the negotiated type 3038 10/20/2002 20:23:22.430 SEV=9 IPSECDBG/17 RPT=674 Received an IPSEC-over-NAT-T NAT keepalive packet 3039 10/20/2002 20:23:23.530 SEV=9 IPSECDBG/18 RPT=836 171.69.89.78 Xmit IPSEC-over-UDP NAT keepalive packet: success 3040 10/20/2002 20:23:23.530 SEV=9 IPSECDBG/18 RPT=837 171.69.89.78 Xmit IPSEC-over-UDP NAT keepalive packet: success 3041 10/20/2002 20:23:28.340 SEV=9 IPSECDBG/17 RPT=675 Received an IPSEC-over-NAT-T NAT keepalive packet 3042 10/20/2002 20:23:32.440 SEV=9 IPSECDBG/17 RPT=676 Received an IPSEC-over-NAT-T NAT keepalive packet 3043 10/20/2002 20:23:32.530 SEV=9 IPSECDBG/18 RPT=838 171.69.89.78 Xmit IPSEC-over-UDP NAT keepalive packet: success 3044 10/20/2002 20:23:32.530 SEV=9 IPSECDBG/18 RPT=839 171.69.89.78 Xmit IPSEC-over-UDP NAT keepalive packet: success 3045 10/20/2002 20:23:38.360 SEV=8 IKEDECODE/0 RPT=8202 171.69.89.78 ISAKMP HEADER : ( Version 1.0 ) Initiator Cookie(8): B6 92 24 F4 96 0A 2D 9E Responder Cookie(8): 76 FE F6 55 1F 9D 49 F3 Next Payload :HASH (8) Exchange Type :Oakley Informational Flags :1 (ENCRYPT) Message ID : fa8597e6 Length : 76 3052 10/20/2002 20:23:38.360 SEV=8 IKEDBG/0 RPT=9229 171.69.89.78 RECEIVED Message (msgid=fa8597e6) with payloads :  $HDR + HASH (8) + NOTIFY (11) + NONE (0)$ total length : 76 3054 10/20/2002 20:23:38.360 SEV=9 IKEDBG/0 RPT=9230 171.69.89.78 Group [ciscovpn] User [vpnclient1] processing hash 3055 10/20/2002 20:23:38.360 SEV=9 IKEDBG/0 RPT=9231 171.69.89.78 Group [ciscovpn] User [vpnclient1] Processing Notify payload 3056 10/20/2002 20:23:38.360 SEV=8 IKEDECODE/0 RPT=8203 171.69.89.78 Notify Payload Decode : DOI :IPSEC (1) Protocol :ISAKMP (1) Message :Altiga keep-alive (40500) Spi :B6 92 24 F4 96 0A 2D 9E 76 FE F6 55 1F 9D 49 F3 Length :28 3062 10/20/2002 20:23:38.360 SEV=9 IKEDBG/41 RPT=340 171.69.89.78 Group [ciscovpn] User [vpnclient1] Received keep-alive of type Altiga keep-alive, not the negotiated type 3064 10/20/2002 20:23:38.360 SEV=9 IPSECDBG/17 RPT=677 Received an IPSEC-over-NAT-T NAT keepalive packet

3065 10/20/2002 20:23:41.530 SEV=9 IPSECDBG/18 RPT=840 171.69.89.78 Xmit IPSEC-over-UDP NAT keepalive packet: success 3066 10/20/2002 20:23:41.530 SEV=9 IPSECDBG/18 RPT=841 171.69.89.78 Xmit IPSEC-over-UDP NAT keepalive packet: success 3067 10/20/2002 20:23:42.470 SEV=8 IKEDECODE/0 RPT=8204 171.69.89.78 ISAKMP HEADER : ( Version 1.0 ) Initiator Cookie(8): C5 A0 F0 8B 69 60 D7 47 Responder Cookie(8): 48 65 B1 6F 36 1F 9D 3A Next Payload :HASH (8) Exchange Type :Oakley Informational Flags :1 (ENCRYPT) 3073 10/20/2002 20:23:42.470 SEV=8 IKEDECODE/0 RPT=8204 171.69.89.78 Message ID : c892dd4c Length : 76 RECEIVED Message (msgid=c892dd4c) with payloads :  $HDR + HASH (8) + NOTIFY (11) + NONE (0)$ total length : 76 3076 10/20/2002 20:23:42.470 SEV=9 IKEDBG/0 RPT=9233 171.69.89.78 Group [ciscovpn] User [vpnclient2] processing hash 3077 10/20/2002 20:23:42.470 SEV=9 IKEDBG/0 RPT=9234 171.69.89.78 Group [ciscovpn] User [vpnclient2] Processing Notify payload 3078 10/20/2002 20:23:42.470 SEV=8 IKEDECODE/0 RPT=8205 171.69.89.78 Notify Payload Decode : DOI :IPSEC (1) Protocol :ISAKMP (1) Message :Altiga keep-alive (40500) Spi :C5 A0 F0 8B 69 60 D7 47 48 65 B1 6F 36 1F 9D 3A Length :28 3084 10/20/2002 20:23:42.470 SEV=9 IKEDBG/41 RPT=341 171.69.89.78 Group [ciscovpn] User [vpnclient2] Received keep-alive of type Altiga keep-alive, not the negotiated type 3086 10/20/2002 20:23:42.470 SEV=9 IPSECDBG/17 RPT=678 Received an IPSEC-over-NAT-T NAT keepalive packet 3087 10/20/2002 20:23:48.370 SEV=9 IPSECDBG/17 RPT=679 Received an IPSEC-over-NAT-T NAT keepalive packet 3088 10/20/2002 20:23:50.530 SEV=9 IPSECDBG/18 RPT=842 171.69.89.78 Xmit IPSEC-over-UDP NAT keepalive packet: success 3089 10/20/2002 20:23:50.530 SEV=9 IPSECDBG/18 RPT=843 171.69.89.78 Xmit IPSEC-over-UDP NAT keepalive packet: success 3090 10/20/2002 20:23:52.470 SEV=9 IPSECDBG/17 RPT=680 Received an IPSEC-over-NAT-T NAT keepalive packet 3091 10/20/2002 20:23:58.380 SEV=8 IKEDECODE/0 RPT=8206 171.69.89.78 ISAKMP HEADER : ( Version 1.0 ) Initiator Cookie(8): B6 92 24 F4 96 0A 2D 9E Responder Cookie(8): 76 FE F6 55 1F 9D 49 F3 Next Payload :HASH (8) Exchange Type :Oakley Informational Flags :1 (ENCRYPT) Message ID : 943c7d99 Length : 76 3098 10/20/2002 20:23:58.390 SEV=8 IKEDBG/0 RPT=9235 171.69.89.78 RECEIVED Message (msgid=943c7d99) with payloads :  $HDR + HASH (8) + NOTIFY (11) + NONE (0)$ total length : 76 3100 10/20/2002 20:23:58.390 SEV=9 IKEDBG/0 RPT=9236 171.69.89.78 Group [ciscovpn] User [vpnclient1] processing hash 3101 10/20/2002 20:23:58.390 SEV=9 IKEDBG/0 RPT=9237 171.69.89.78 Group [ciscovpn] User [vpnclient1] Processing Notify payload 3102 10/20/2002 20:23:58.390 SEV=8 IKEDECODE/0 RPT=8207 171.69.89.78 Notify Payload Decode :

DOI :IPSEC (1)<br>Protocol :ISAKMP (1  $:ISAKMP (1)$  Message :Altiga keep-alive (40500) Spi :B6 92 24 F4 96 0A 2D 9E 76 FE F6 55 1F 9D 49 F3 Length :28 3108 10/20/2002 20:23:58.390 SEV=9 IKEDBG/41 RPT=342 171.69.89.78 Group [ciscovpn] User [vpnclient1] Received keep-alive of type Altiga keep-alive, not the negotiated type 3110 10/20/2002 20:23:58.390 SEV=9 IPSECDBG/17 RPT=681 Received an IPSEC-over-NAT-T NAT keepalive packet 3111 10/20/2002 20:23:59.530 SEV=9 IPSECDBG/18 RPT=844 171.69.89.78 Xmit IPSEC-over-UDP NAT keepalive packet: success 3112 10/20/2002 20:23:59.530 SEV=9 IPSECDBG/18 RPT=845 171.69.89.78 Xmit IPSEC-over-UDP NAT keepalive packet: success

#### <span id="page-18-0"></span>Dépannage supplémentaire

NAT-T encapsule le trafic IPSec dans les datagrammes UDP à l'aide du port 4500. Si NAT-T n'est pas vérifié sur le concentrateur VPN ou si la transparence NAT n'est pas vérifiée sur le client VPN, le tunnel IPSec est établi ; toutefois, vous ne pouvez pas transmettre de données. Pour que NAT-T fonctionne, vous devez vérifier la NAT-T sur le concentrateur et la transparence NAT (sur UDP) sur le client.

L'exemple ci-dessous montre un cas où NAT-T n'a pas été vérifié sur le concentrateur. Sur le client, la transmission tunnel transparente a été vérifiée. Dans ce cas, un tunnel IPSec est établi entre le client et le concentrateur. Cependant, comme les négociations du port du tunnel IPSec ont échoué, aucune donnée ne passe entre le client et le concentrateur. Ainsi, les octets transmis et reçus sont nuls pour les sessions d'accès à distance.

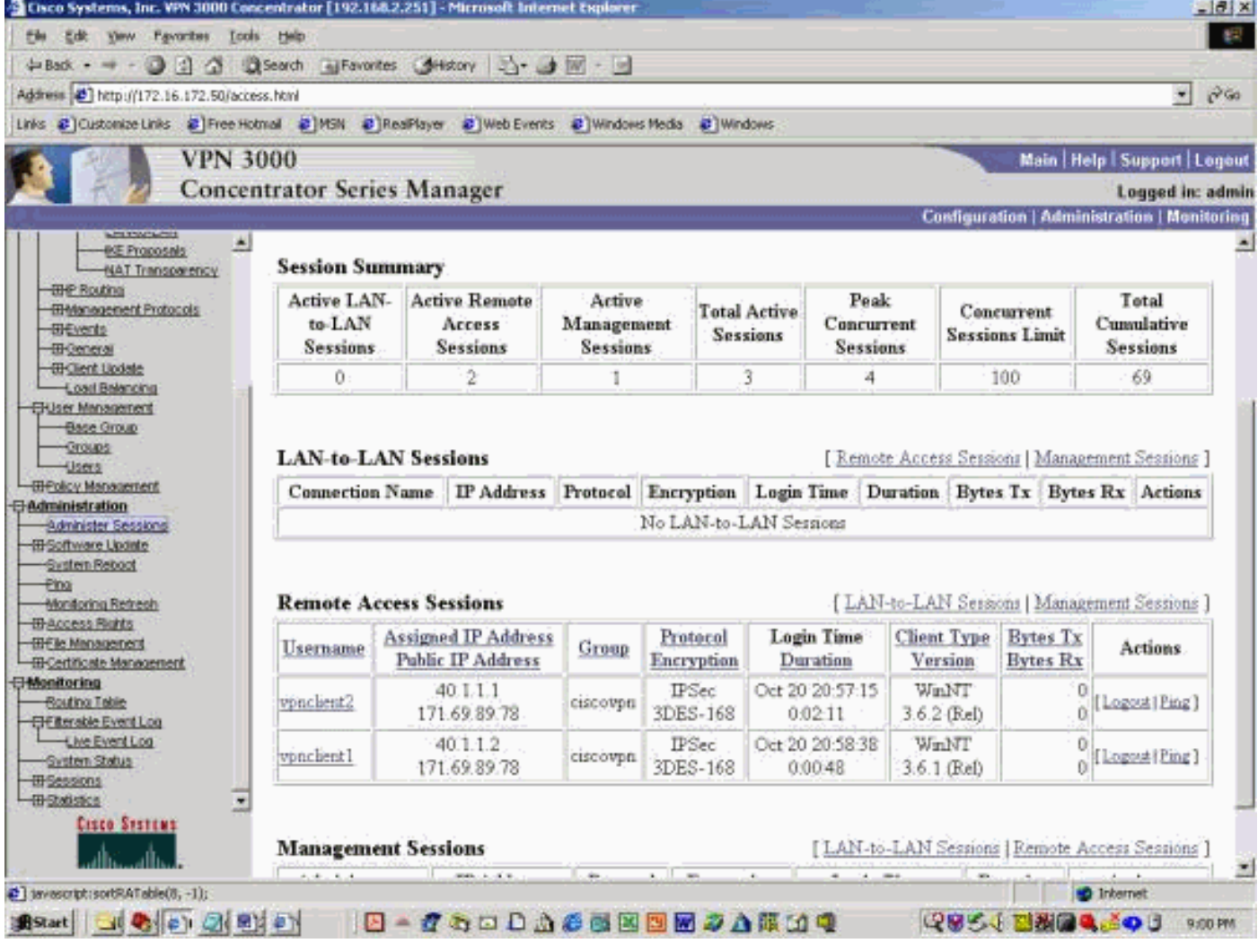

L'exemple ci-dessous présente les statistiques du client VPN. Notez que le port de tunnel négocié est 0. Une tentative d'envoi d'une requête ping à 192.168.2.251 (interface privée du concentrateur VPN 3000) et 172.16.172.50 à partir d'une invite DOS est en cours. Cependant, ces requêtes ping échouent car aucun port de tunnel n'a été négocié et, par conséquent, les données IPSec sont ignorées sur le serveur VPN distant.

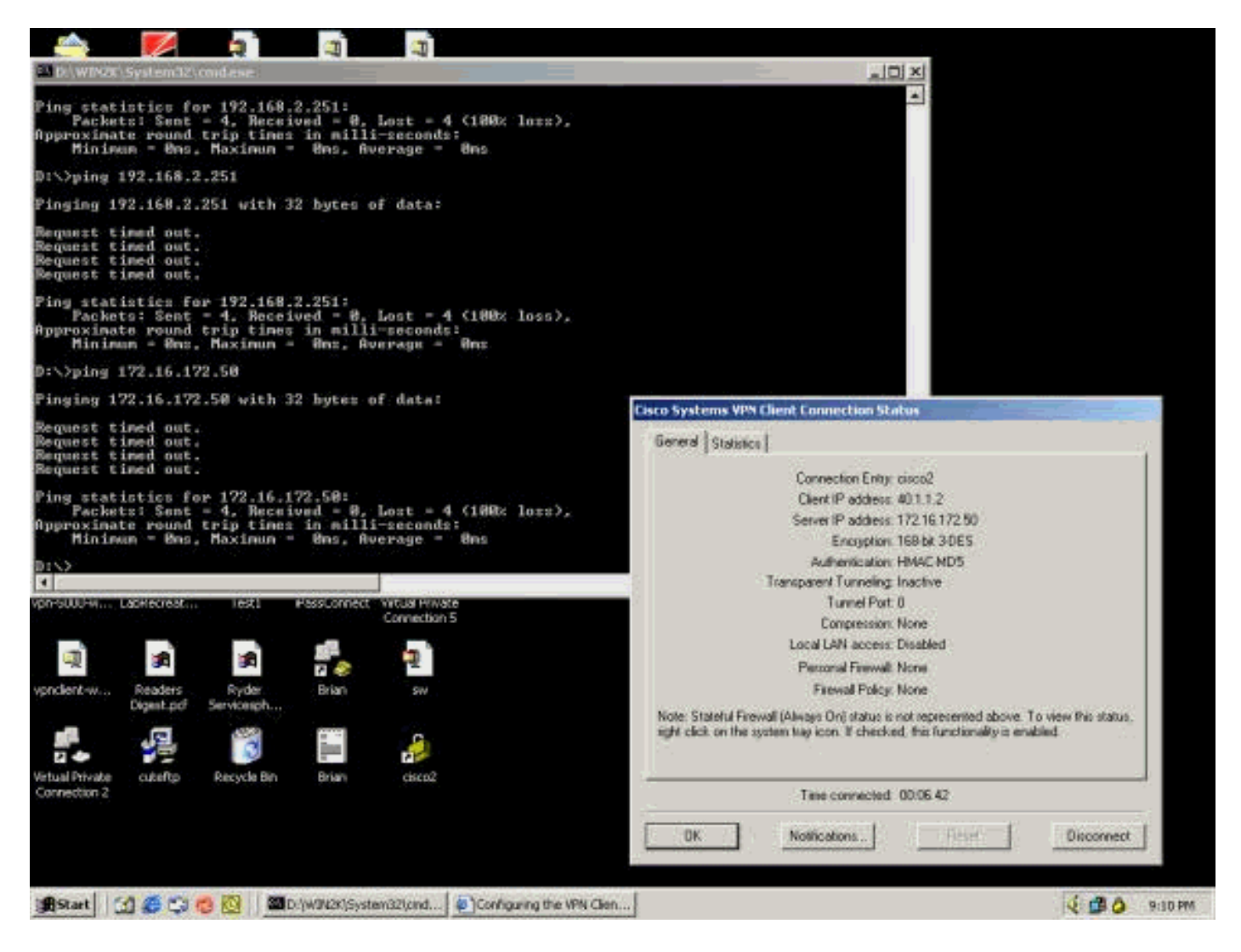

L'exemple ci-dessous montre que le client VPN envoie des données chiffrées (13 paquets). Mais le nombre de paquets décryptés est égal à zéro pour le serveur VPN distant, et il n'a renvoyé aucune donnée chiffrée. Comme aucun port de tunnel n'a été négocié, le serveur VPN distant rejette les paquets et n'envoie aucune donnée de réponse.

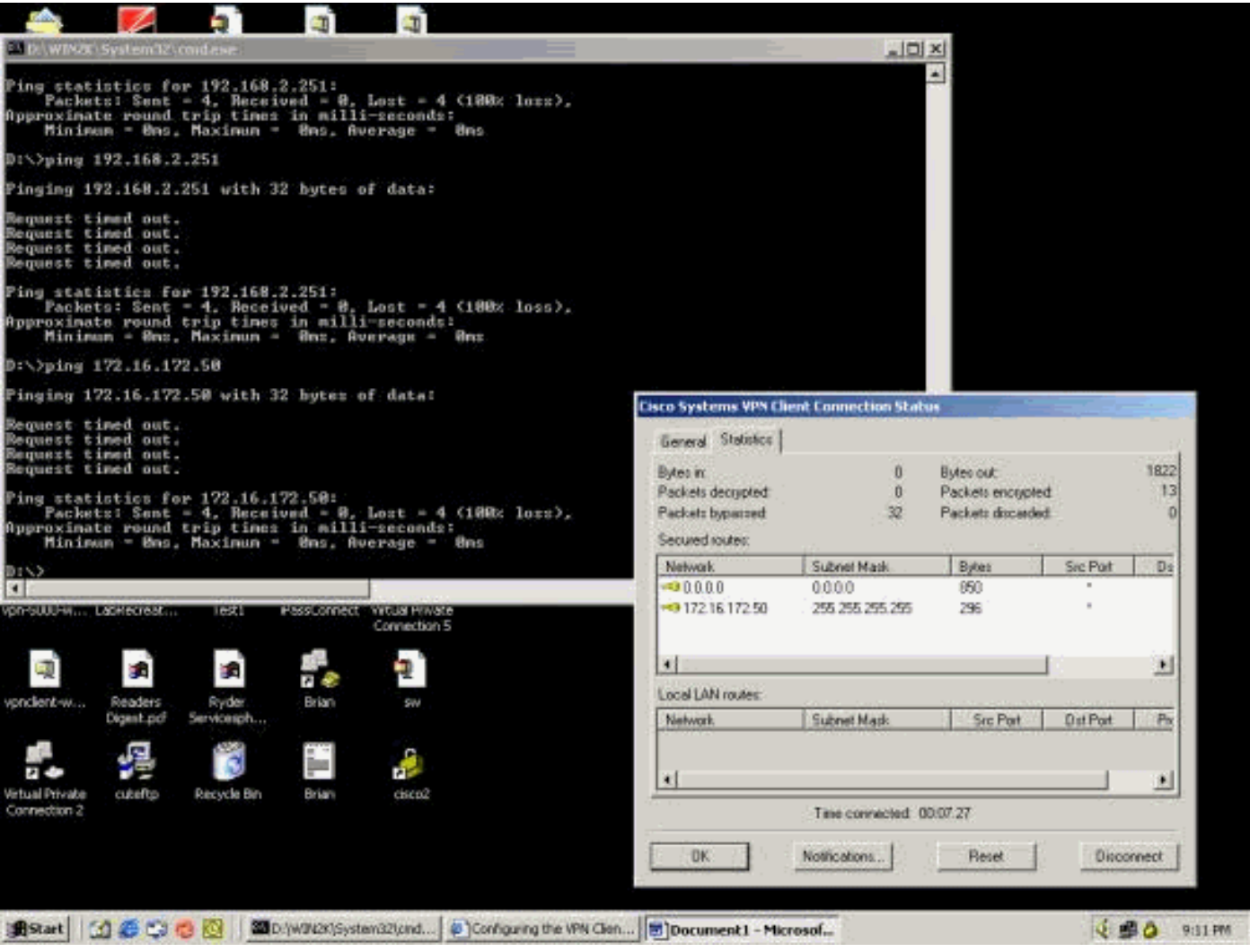

## <span id="page-21-0"></span>Informations connexes

- [Page d'assistance des concentrateurs VPN Cisco 3000](//www.cisco.com/en/US/products/hw/vpndevc/ps2284/tsd_products_support_eol_series_home.html?referring_site=bodynav)
- [Page d'assistance du Client VPN 3000 Series Cisco](//www.cisco.com/en/US/products/sw/secursw/ps2276/tsd_products_support_eol_series_home.html?referring_site=bodynav)
- [Page d'assistance IPsec](//www.cisco.com/en/US/tech/tk583/tk372/tsd_technology_support_protocol_home.html?referring_site=bodynav)
- [Support et documentation techniques Cisco Systems](//www.cisco.com/cisco/web/support/index.html?referring_site=bodynav)